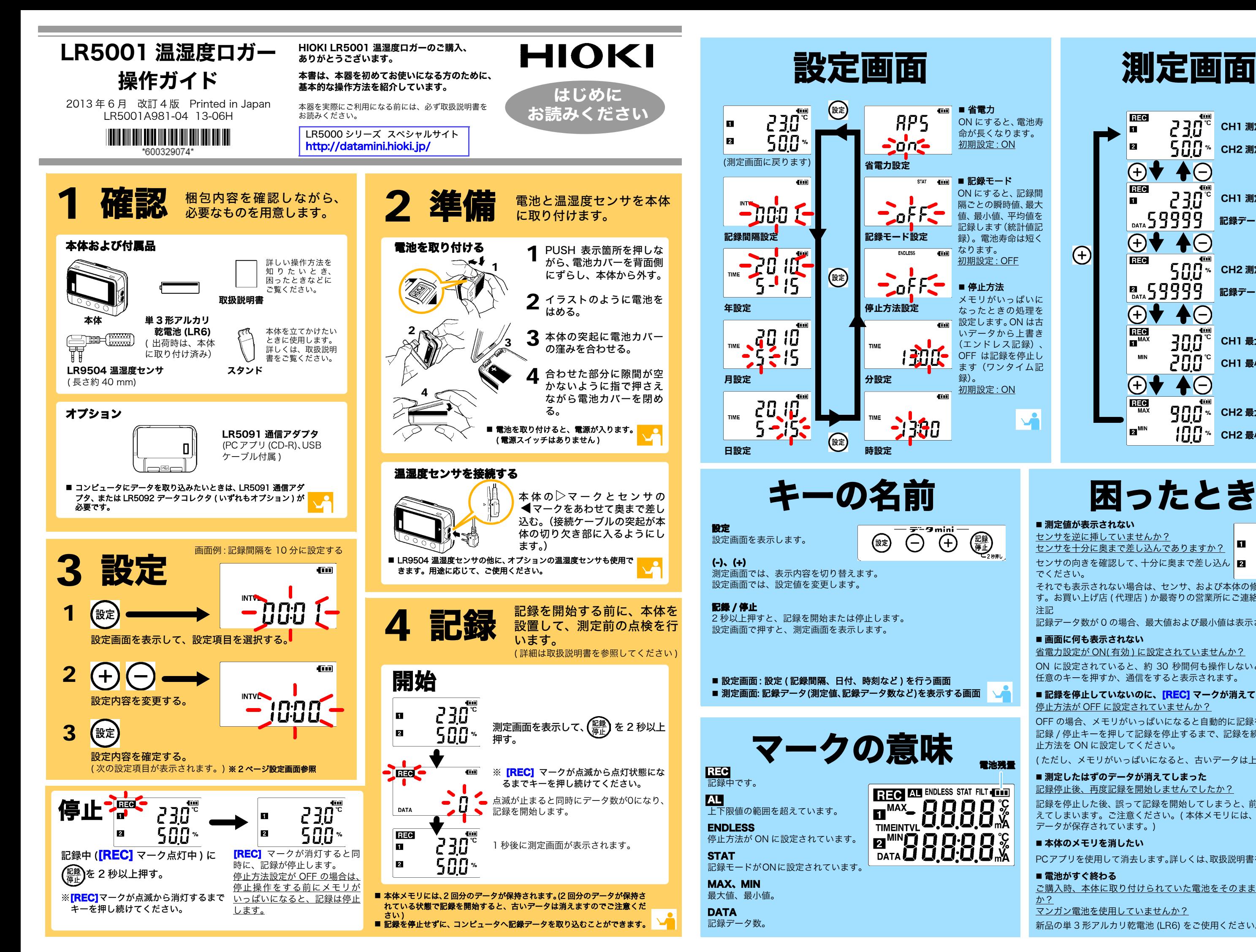

#### ■ 記録を停止していないのに、<mark>[REC]</mark> マークが消えてしまっている 停止方法が OFF に設定されていませんか?

センサを逆に挿していませんか? センサを十分に奥まで差し込んでありますか?センサの向きを確認して、十分に奥まで差し込ん

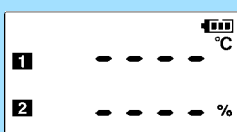

でください。

それでも表示されない場合は、センサ、および本体の修理・点検が必要です。お買い上げ店 ( 代理店 ) か最寄りの営業所にご連絡ください。 注記

記録データ数が 0 の場合、最大値および最小値は表示されません。

#### ■ 画面に何も表示されない

省電力設定が ON( 有効 ) に設定されていませんか?

ON に設定されていると、約 30 秒間何も操作しないと表示が消えます。 任意のキーを押すか、通信をすると表示されます。

OFF の場合、メモリがいっぱいになると自動的に記録を停止します。 記録 / 停止キーを押して記録を停止するまで、記録を続けたいときは、停 止方法を ON に設定してください。

( ただし、メモリがいっぱいになると、古いデータは上書きされます )

#### ■ 測定したはずのデータが消えてしまった

<u>記録停止後、再度記録を開始しませんでしたか?</u> 記録を停止した後、誤って記録を開始してしまうと、前々回のデータは消えてしまいます。ご注意ください。( 本体メモリには、前回分と今回分の .<br>データが保存されています。)

#### ■ 本体のメモリを消したい

PCアプリを使用して消去します。詳しくは、取扱説明書をご参照ください。

#### ■ 電池がすぐ終わる

ご購入時、本体に取り付けられていた電池をそのまま使用していませんか?

#### \_\_\_<br>マンガン電池を使用していませんか?

新品の単 3 形アルカリ乾電池 (LR6) をご使用ください。

## 困ったときは

#### ■ 測定値が表示されない

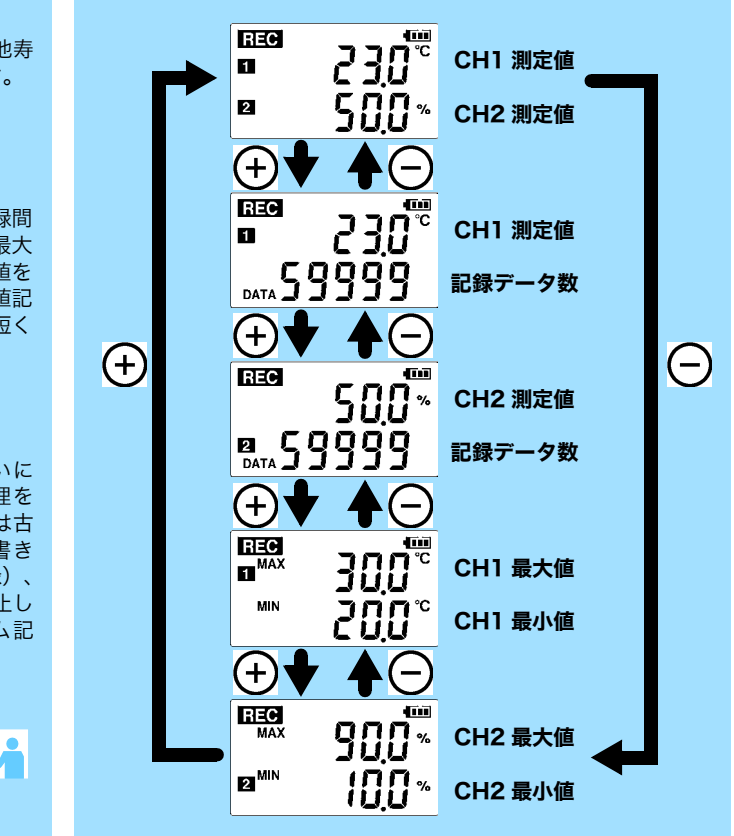

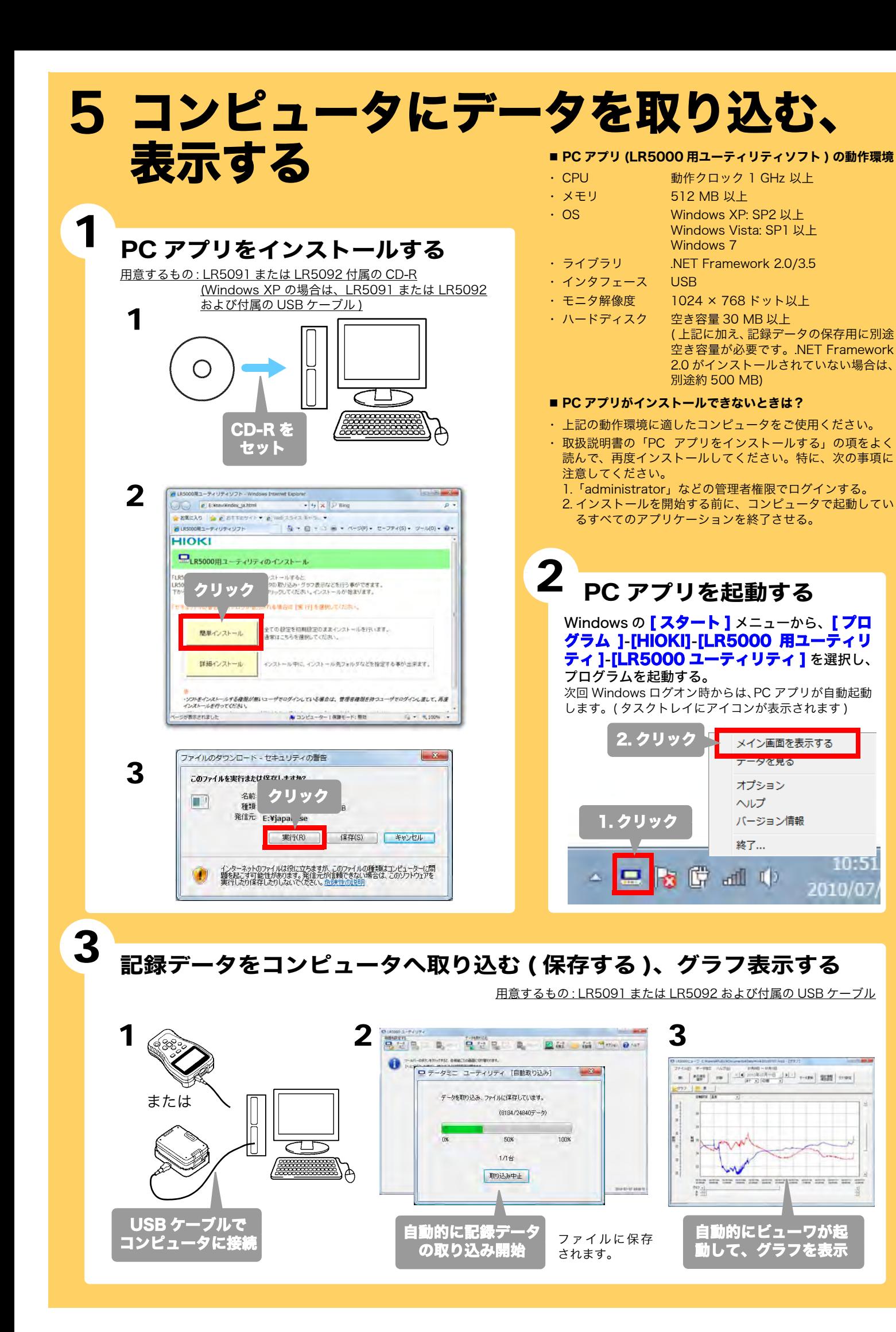

# PC アプリを使えばこんなことが

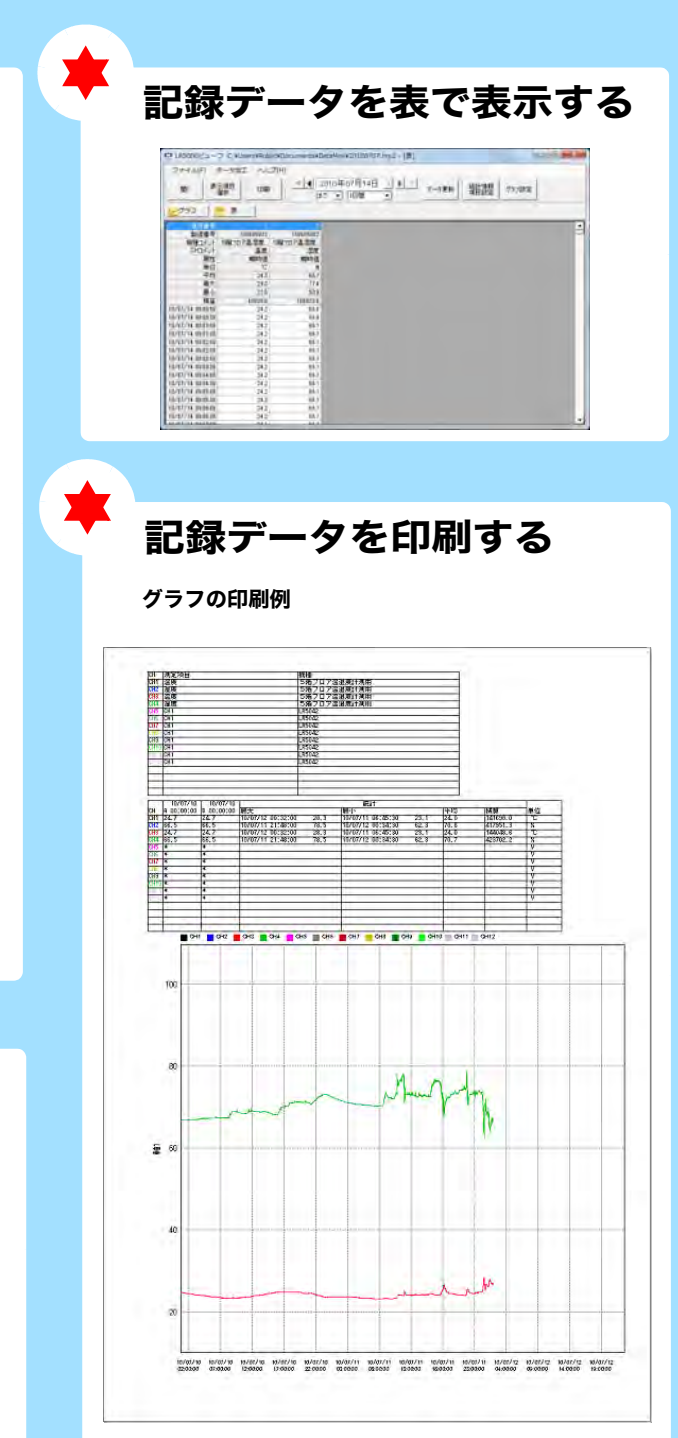

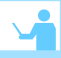

### できます 詳細な設定をする この アンコンスポテータを表で表示する LR5000「データミニ」シリーズ、LR5092 データコレクタの設定ができます。本体ではできない詳細な設定も PC アプリでは可能です。 例えば・・・ ■ 記録開始 / 停止方法と時刻を設定して、予約した時刻で自動的に 記録を開始 / 停止できます。( タイマ予約 ) 記録停止 記録開始2010/8/1 9:00 2010/8/3 17:00 ■ 測定値を任意の値に調整して表示できます。( スケーリング ) f&森#AR/DESf<del>iel</del> 里位の設定 文字列 変換例で指定 ABを直接指定 補助単位  $\overline{\phantom{a}}$ 元のデータ スケーリング結果 表示桁の設定  $\overline{0.2}$  $\rightarrow$  $\overline{1}$  $\mathbf{\hat{C}}$ ■ 小数点位置を固定する l'C.  $50A$  $\rightarrow$  $50$ 小数点以下 1 一 一 桁 ■ 上下限値を設定して、測定値が設定した範囲から外れると、本体 画面に [AL] マーク ( アラームマーク ) を表示できます。 ( アラーム判定 ) ■ 測定データにコメントを付けることができます。 記録データを加工する コンピュータへ取り込んだデータを加工することができます。■ 任意の値に調整して表示する ( スケーリング ) ■ 簡易的に電力を計算する ( クランプロガーの測定値を利用 ) ■ 簡易的に電気料金を計算する ( クランプロガーの測定値を利用 ) ■ 稼働率を計算する ■ 積算する ■ 露点温度を計算する ( 温湿度ロガーの測定値を利用 ) 記録データを整理する コンピュータへ取り込んだデータを整理することができます。■ コピー ( ファイルをコピーして、別のフォルダに保存 ) ■ 移動 ( 選択したファイルを、別のフォルダに移動 ) ■ 削除 ( 選択したファイルを削除 ) ■ 合成 ( 複数の記録ファイルを一つのデータに合成して、別のファイル名 で保存 ) ■ 切り出し ( 指定した期間のデータを切り出して、別のファイル名で保存 )

10:51